# **4.1.) Život i rad u virtualnom svijetu:**

U bilježnicu napisati naslov: " Život i rad u virtualnom svijetu:" i podnaslov: "Internet i mrežni preglednik" U udžbeniku pročitati od 84. do 89. stranice, odnosno stranice koje se odnose na navedeni naslov. <https://www.e-sfera.hr/prelistaj-udzbenik/1934ee5c-3880-4192-9287-790abf5c6ab0>

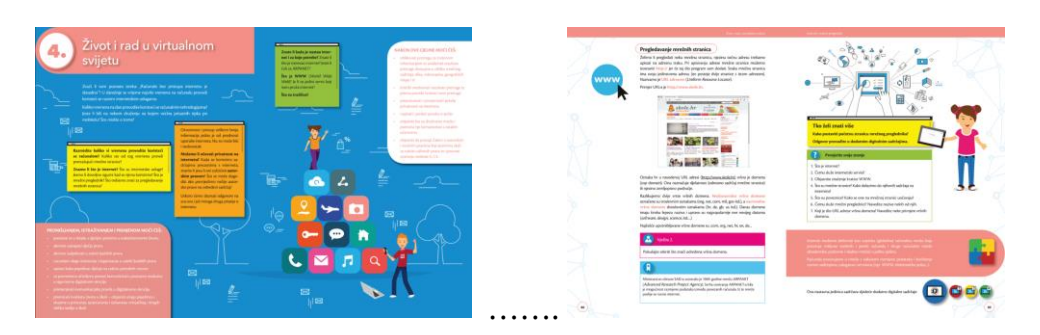

### Prepisati u biliežnicu:

Internet možemo definirati kao svjetsku (globalnu) računalnu mrežu koja povezuje milijune osobnih i javnih računala i druge računalne mreže (akademske, poslovne i vladine mreže) u jednu cjelinu.

WWW (World Wide Web) ili skraćeno Web, multimedijski je mrežni servis međusobno povezanih hipertekstualnih multimedijskih dokumenata, tj. mrežnih stranica.

Mrežna stranica (Web page) je hipertekstualni dokument pisan u HTML jeziku (Hypertex Markup Langauge) pohranjen na nekom računalu na svjetskoj mreži (WWW).

Poveznice (hyperlinks) su posebno oblikovane riječi, slike ili područja (hotspot) na koja možemo kliknuti kako bi otvorili i pregledali sadržaj na koji nas poveznica upućuje.

Kada pregledavamo podatke na Internetu koristimo program za pregledavanje mrežnih stranica – mrežni preglednik. Microsoft Edge je zadani mrežni preglednik za operacijski sustav Windowsa 10.

Svaka mrežna stranica ima svoju jedinstvenu adresu (ne postoje dvije stranice s istom adresom). Nazivamo je URL adresom (Uniform Resurse Locator).

Oznaka .hr u URL adresi http://www.skole.hr predstavlja vršnu domenu (top domain). Ona naznačuje djelatnost (odnosno sadržaj mrežne stranice) ili njezino zemljopisno područje.

## **Riješiti vježbe i zadatke i rješenja prepisati u bilježnicu:**

Napraviti Vježbe 1 i 2 na 87. i 88. stranici udžbenika u nekom programu za obradu teksta.

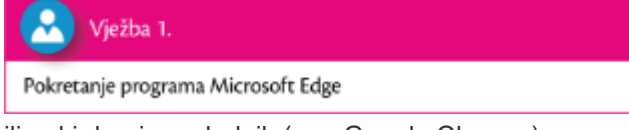

ili neki drugi preglednik (npr. Google Chrome)

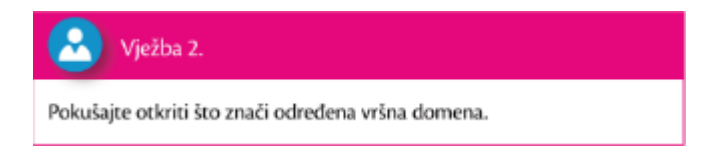

**Riješiti radnu bilježnicu zadatke od 3 do 8 na stranicama 35 i 36** (ponekad su to različiti brojevi stranica zbog razlike u izdanju).

35

U 5. i 6. zadatku riješiti samo one dijelove koji se odnose na web preglednik koji se koristi.

### **Poslati poruku o izvršenom zadatku putem Teams-a u kanal Informatika.**

- 3. Na internetu postoje razni programi za pregledavanje mrežnih stranica mrežni preglednici. Pronađi imena nekih od njih te ih zapiši.
- 4. Nabroji nekoliko prednosti korištenja internetom.

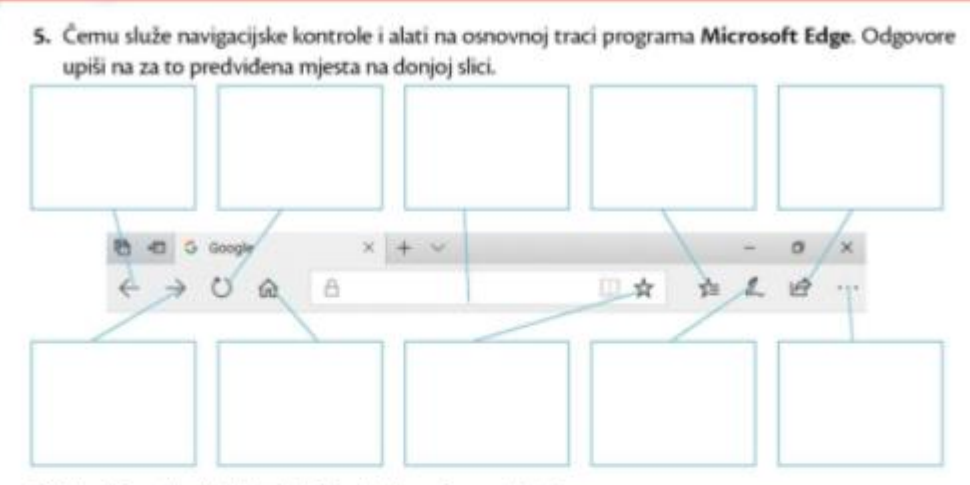

6. Na slici zaokruži alat koji služi za dodavanje nove kartice.

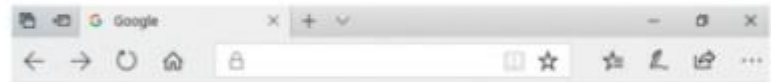

#### 7. Što znači kratica URL?

8. U prazan prostor tablice upiši i objasni značenje vršnih domena koje su u njoj navedene.

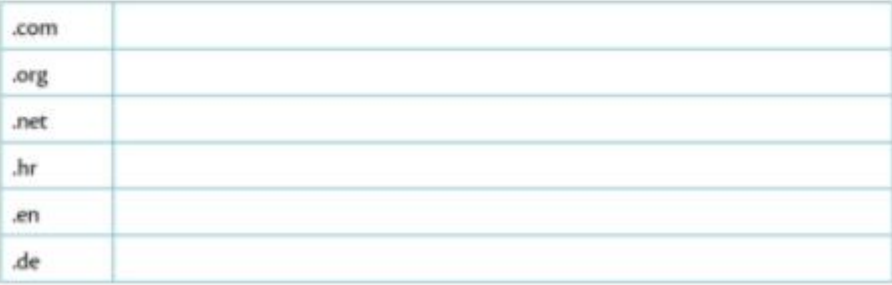

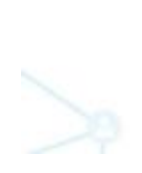